## **Vektordaten beschriften**

Über die **Beschriftungs-Einstellungen** in den Layereigenschaften Rechtsklick auf Layer → Eigenschaften… → Beschriftung oder über das **Layergestaltungsfenster** mit der Taste F7 sehen wir alle von QGIS gegebenen Möglichkeiten die **Objekte des Layers zu beschriften**.

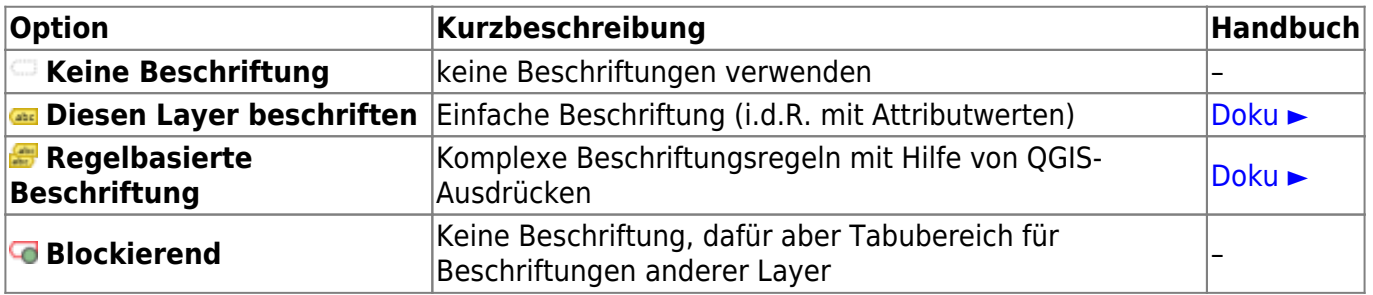

## **Diesen Layer Beschriften**

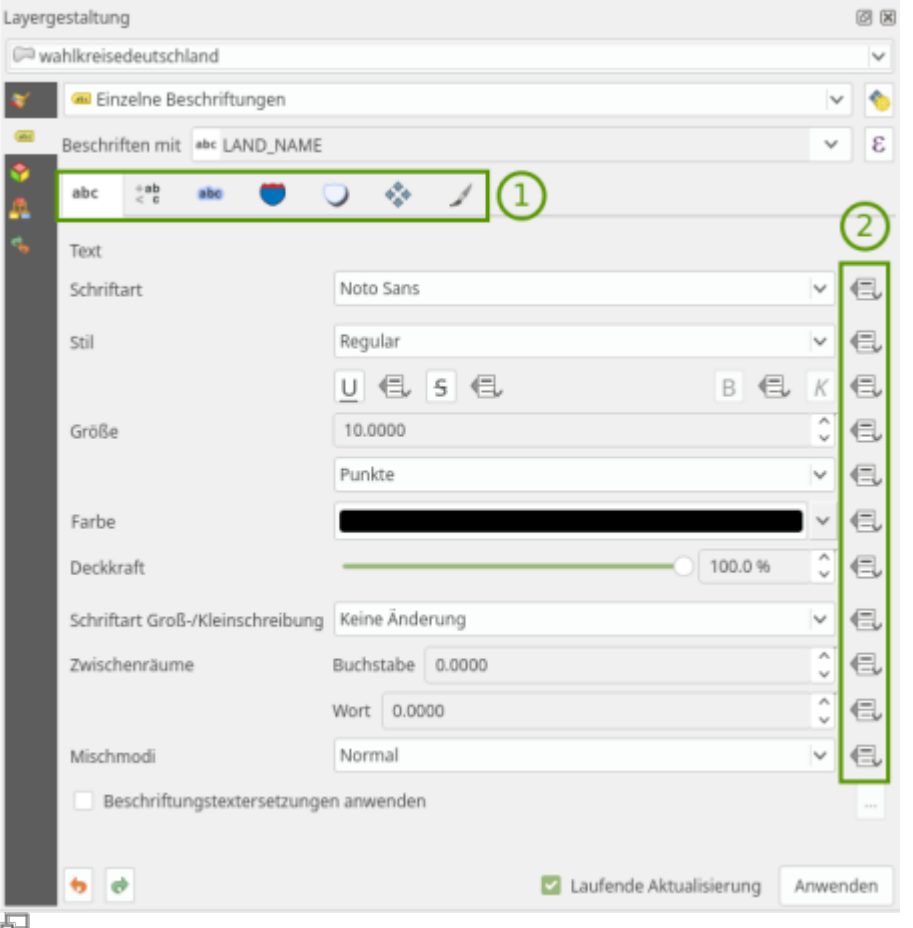

1: Typographische Einstellung sowie Platzierung und Darstellung. 2: Daten überschreiben mit Attributwerten, Variablen oder Regeln

Wählen wir für unseren Layer die Option **Diesen Layer beschriften**, so eröffnen sich uns umfangreiche **typographische Einstellungen:**

- **Text** (Schriftart, -Farbe, -Größe etc.)
- **Formatierung** (Formatierung, Ausrichtung, mehrz. Beschriftungen etc.)
- **Puffer** (Schriftumrandung)
- **Hintergrund** (Hintergrundfarben oder Symbole)
- **Schatten** (Schattenwurf und Glühen simulieren)
- **Führungslinien** (Linien, welche zum beschrifteten Objekt führen)

sowie Optionen zur Platzierung U und Darstellungsregeln der Beschriftung.

Fast alle Einstellungen, die hier getroffen werden können, besitzen die Möglichkeit der **Daten- oder** Regelbedingten Übersteuerung **E**. Damit können Einstellungen w.z.B. Schriftgrad oder -größe **dynamisch** durch **Feldinhalte** der Attributtabelle, **Variablen** oder durch **Ausdrücke** (Regeln) definiert werden.

## **Regelbasierte Beschriften**

Möchte man einen Layer nicht nur in einem Stil beschriften, sondern **verschieden Beschriftungsstile gleichzeitig** darstellen, so kann man die Regelbasierte Beschriftung verwenden. Diese funktioniert ähnlich wie die regelbasierte Darstellung: Es werden für jeden Stil Regeln definiert sobald eine Regel zutrifft, wird der entsprechende Stil angewendet. Klassisches Beispiel: Hauptstätte sollen in Großbuchstaben und Unterstrichen und alle anderen "normal" beschriftet werden.

[R](https://lernplattform.map-site.de/doku.php/qgis/basic/e_methoden_der_visualisierung/el03_vektordaten_beschriften?do=plugin_do&do_page=qgis%3Abasic%3Ae_methoden_der_visualisierung%3Ael03_vektordaten_beschriften&do_md5=05e373a89628c589e0ad395971eeb140)egelbasierte Beschriftung erläutern (zugewiesen an map)

From: <https://lernplattform.map-site.de/> - **Lernplattform für OpenSource GIS** Permanent link: **[https://lernplattform.map-site.de/doku.php/qgis/basic/e\\_methoden\\_der\\_visualisierung/el03\\_vektordaten\\_beschriften?rev=1652451138](https://lernplattform.map-site.de/doku.php/qgis/basic/e_methoden_der_visualisierung/el03_vektordaten_beschriften?rev=1652451138)** Last update: **2022/09/09 23:45**

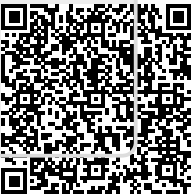